#### **Wikipedia – ein Grundeinstieg**

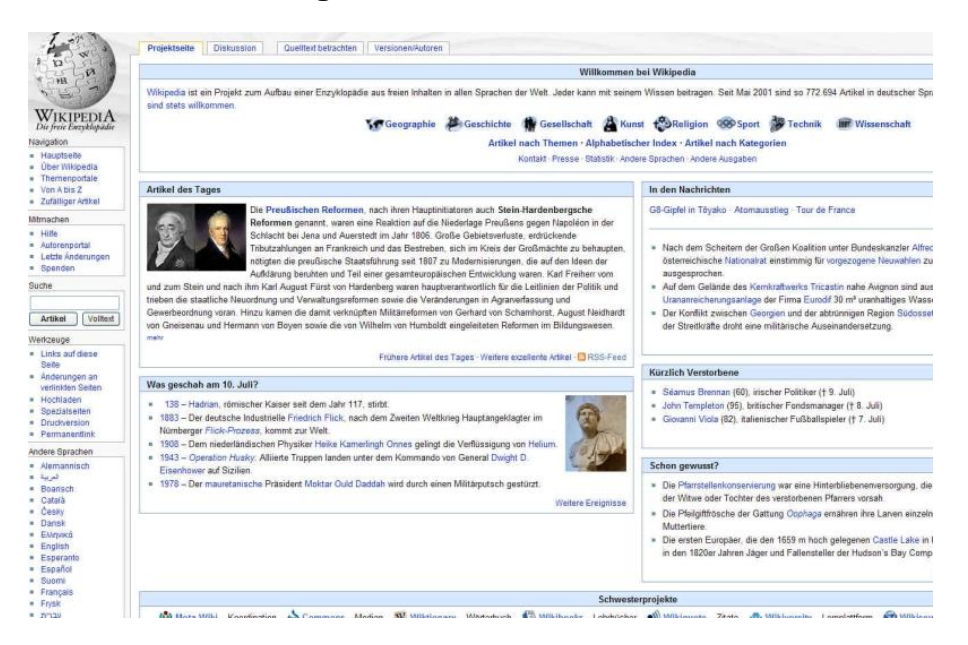

Wikipedia ist eine OpenSource = **freie Enzyklopädie**, die in einem speziellen Webseiten-Format = **Wiki** - erstellt wird. Daher auch die Kunstname **Wikipedia**.

Es arbeiten eine große Anzahl von freien Autoren – grundsätzlich unentgeltlich – für das Ziel der Wikipedia, ein möglichst weltweites, detailliertes, frei verfügbares Wissen zusammenzutragen.

Das System funktioniert in einem losen Verbund von Autoren, die sich selbst und die Inhalte freiwillig kontrollieren, um die Richtigkeit und Aktualität sicherzustellen. Dafür hat sich die weltweite Gemeinschaft selbst ein umfangreiches Regelwerk gegeben, wie die Einträge zu erfolgen haben. Alle Neueinträge, auch von Nichtmitgliedern können geprüft und evtl. auch wieder verworfen werden. Sowohl Texte, als auch Bildmaterial müssen frei von Rechten Dritter (gemeinverfügbar) sein.

Inzwischen kann man per Mausklick zum selben Stichwort Texte in vielen unterschiedlichen Sprachen der Welt lesen, wobei die Inhalte sich freilich deutlich unterscheiden können, vor allem Hinblick auf Genauigkeit und Ausführlichkeit.

### **Aufgabe:**

- 1. Such die Website von **Wikipedia** über die Suchmaschine **Google**.
- 2. Such Wissensbegriffe Deiner Wahl, indem Du diese in das **Suchfeld** bei Wikipedia eingibst und schau Dir den Aufbau und die Inhalte der Seiten genau an.
- 3. Schlag nach, was die Begriffe "**OpenSource**" und "Wiki" bedeuten.
- 4. Such zu dem gegebenen Stichwort einen Artikel in einer **anderen Sprache**.

### **Artikel und Portale**

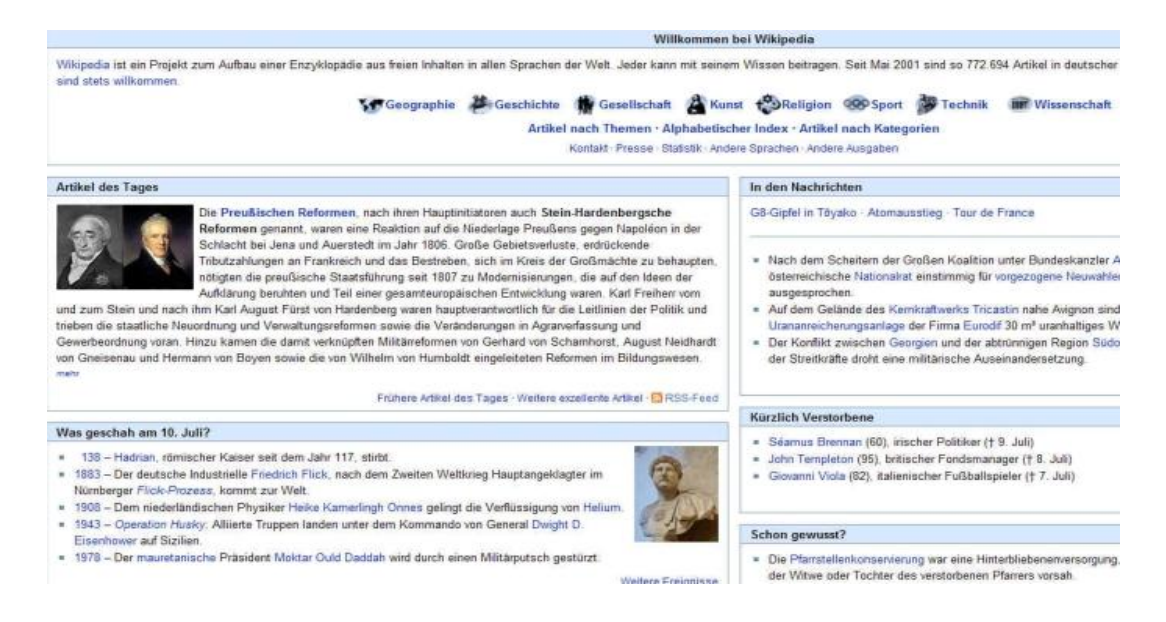

In der Wikipedia gibt es sowohl einzelne Artikel zu bestimmten Begriffen – die unterschiedlich umfangreich sein können, als auch sogenannte "Portale" die Artikel eines Wissensgebietes zusammenfassen, so z.B. Geografie, Geschichte, Technik, Religion usw.

Die vorhandenen Portale werden auf der Startseite von Wikipedia angezeigt. Außerdem kann man die Artikel

- Nach Themen
- nach einem alphabetischen Index oder
- nach Kategorien aufrufen

Auf der Startseite findest Du außerdem jeweils den **Artikel des Tages**. Hier werden **besonders lesenswerte Artikel** vorgestellt, die das Prädikat "Exzellent" erhalten haben. Außerdem findet man Ereignisse zum Tagesdatum aufgelistet, aktuelle Nachrichten usw.

### **Aufgabe:**

- 1. Such die Anzeige der Portale und erforsche, was sich dahinter verbirgt.
- 2. Probiere die weiteren Suchkriterien wie oben beschrieben aus.
- 3. Lies den Artikel des Tages.
- 4. Was fällt Dir daran Besonderes auf?
- 5. Such unter der Rubrik weitere Artikel andere exzellente Artikel.

### **Artikel in der Wikipedia**

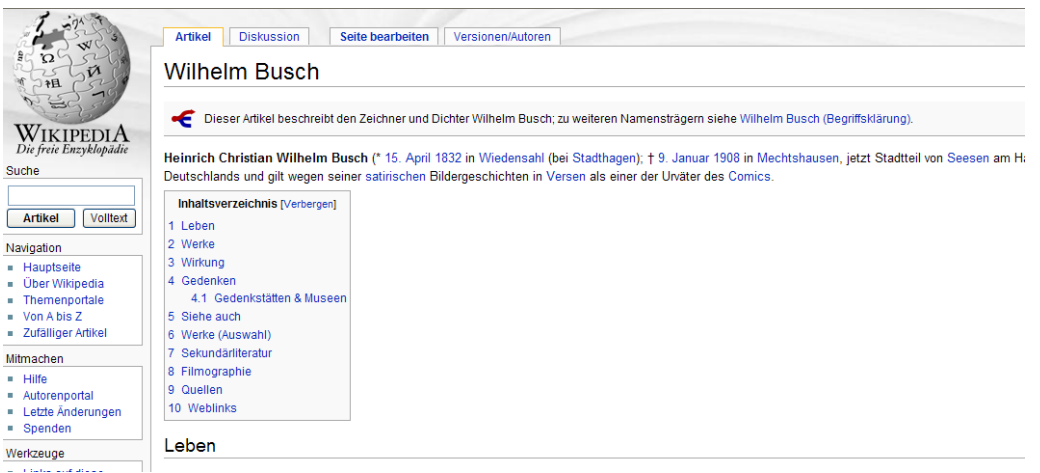

Jeder Artikel in der Wikipedia besteht eigentlich aus **4 Seiten**. Unter **Artikel** wird der verfasste Text dargestellt. Zum Artikel gehört eine **Diskussionsseite**, auf der von den Autoren des Artikels oftmals auch kontrovers diskutiert wird oder Hinweise zur Verbesserung gegeben werden.

Unter **Versionen/Autoren** kann man den Verlauf der Erstellung des Artikels nachverfolgen. Der Bearbeiter, Datum und Uhrzeit werden verzeichnet und es können auch die Änderungen zum vorherigen Stand eingesehen werden.

Unter **Seite bearbeiten** schließlich wird der eigentliche Text in einem frei zugänglichen Texteditor erstellt und gespeichert. Hat der Artikel mindestens 4 **Überschriften**, so wird automatisch ein **Inhaltsverzeichnis** erstellt. Bilder müssen hochgeladen und per **Bildcode** im Text eingefügt werden.

Auch jeder nicht als Autor angemeldete Benutzer der Wikipedia kann Texte ändern und ergänzen. Er sollte dabei jedoch beachten, dass die IP-Adresse seines Rechners erfasst und abgespeichert wird.

Da jeder ungehindert Einträge machen kann, gibt es zwangsläufig auch Vandalismus. Alle Neueinträge werden jedoch ständig von einer Vielzahl von Autoren überwacht, so dass nicht erwünschte Einträge in der Regel umgehend wieder beseitigt werden.

### **Aufgabe:**

- 1. Ruf die einzelnen Seitenteile durch Anklicken des jeweiligen **Reiters** auf.
- 2. Lies die Beiträge auf der dazugehörigen **Diskussionsseite**.
- 3. Überprüf auf der **Autorenseite**, welche Autoren daran gearbeitet haben und schau Dir den Vergleich der Versionen an.
- 4. Klick den Namen des **Autors** an und sieh Dir seine **Benutzerseite** an.
- **5.** Überprüf den Text des Artikels und ändere **Tippfehler** über "Seite **bearbeiten"** und speichere die Änderung.

#### **Autor in Wikipedia**

Möchtest Du Autor in der Wikipedia werden und an Artikeln mitarbeiten, so musst Du Dich bei Wikipedia registrieren, also ein **Benutzerkonto** einrichten. Dies solltest Du jedoch möglichst mit einem **Nicknamen** tun. Sich mit dem eigenen vollständigen Namen anzumelden, ist nicht unbedingt ratsam und auch nicht notwendig. Natürlich gibt es auch Nutzer, die dies tun.

Nach der Anmeldung kannst Du die **Einstellungen** Deines Benutzerkontos **bearbeiten**, z.B. auch ein E-Mail-Konto eintragen, über das Du für die Autoren der Wikipedia erreichbar bist.

Um einen Einstieg in die Autorenwelt der Wikipedia zu bekommen, solltest Du nun im **Autorenportal** zunächst die **Einstiegsanleitungen** lesen und Dir eine **Benutzerseite** anlegen. Dort kannst Du Deine ersten Schritte proben. Zu jeder Benutzerseite gehört auch eine **Diskussionsseite**. Hier können Dir andere Autoren Hinweise zu Deiner Arbeit geben.

Jeder **Eintrag** in einem Artikel oder auf einer Diskussionsseite wird mit einer **Signatur** versehen. Im Texteditor gibt es dafür einen Knopf, der automatisch Deine Signatur erzeugt. Daran kann man Deine Arbeit erkennen und – da die Signatur einen Link zu Deiner Benutzerseite enthält, auch Kontakt mit Dir aufnehmen. Wundere Dich also nicht, wenn Du plötzlich eine Nachricht auf Deiner Seite hast. Diese wird auch sofort angezeigt, sobald Du Dich in Wikipedia einwählst.

Seiten die Dich besonders interessieren, kannst Du in der Anzeige der Seite durch Anklicken des Reiters "Beobachten" auf Deine eigene Beobachtungsseite nehmen. Diese Funktion steht Dir erst als offizieller Autor zur Verfügung.

#### **Aufgaben:**

- 1. Gib im "Suchfeld: WP: 50+" ein und lade Dir von der **Projektseite 50 Plus** die **Informationsbroschüre** als erste Info herunter.
- **2. Lies Dir diese Broschüre gut durch bevor Du weitere Aufgaben löst.**
- 3. Melde Dich bei Wikipedia als **Autor** an.
- 4. Lies die **Einstiegsseiten** im Autorenportal.
- 5. Lege eine **Benutzerseite** und eine zugehörige **Diskussionsseite** mit Deinem **Nicknamen** an. Stelle Dich kurz auf der Benutzerseite vor.
- 6. Bestätige einen Eintrag jeweils mit Deiner **Signatur.**
- 7. Speichere Seiten, die Dich interessieren in Deine **Beobachtungsliste,** um zu verfolgen, was sich an ihnen ändert.

Weitere Hinweise siehe unter: Erste Schritte in der Wikipedia